## Teams Channels Overview

Thursday, February 8, 2024 10:58 AM

In Teams we have access to a section called Teams. Everyone has access to The Husky Den. This is an area for all of the college employees to communicate and share data that relates to college topics. So if you click on the teams where it is highlighted on the left it will bring up what teams you are a member. As you can see I have a few teams and we will look at The Husky Den for this discussion.

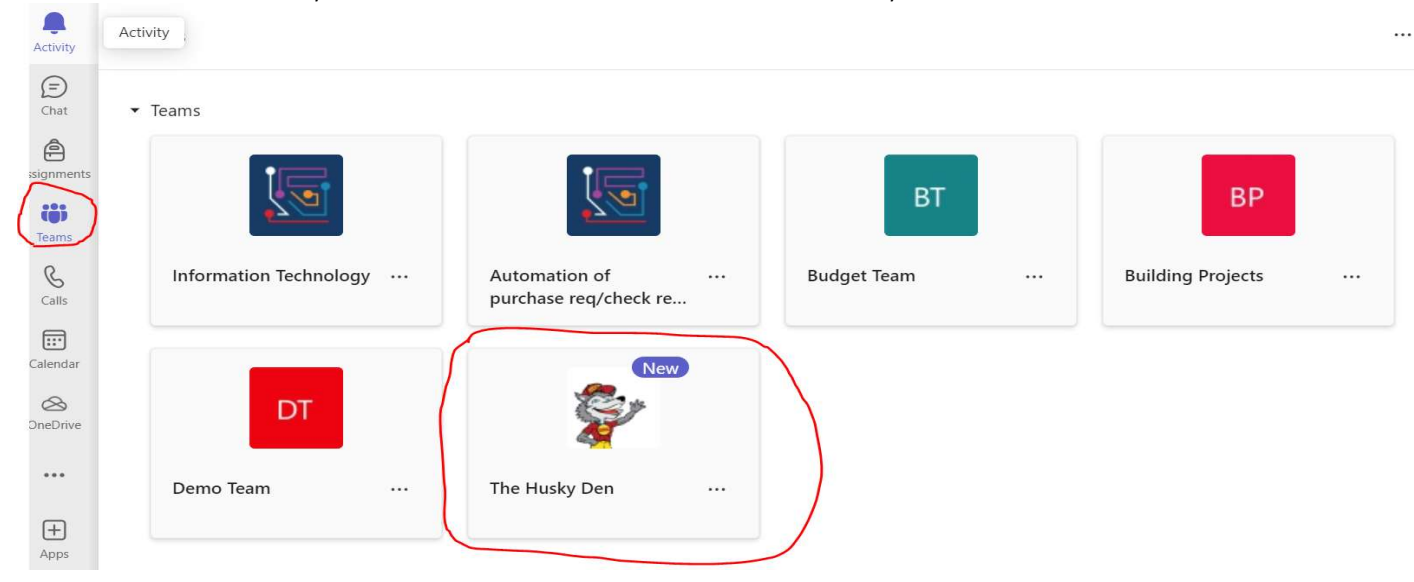

Once you click on the team you want to review you are presented with the following screen. On the left in the circled section is the Channels that are configured for this particular Team. Once you click on the channel you would like to review your next focus will be the circled area on the right.

The Posts section is where you would click to see the conversations that are being had in that channel. The files section is for posting specific files that are being shared for that channel.

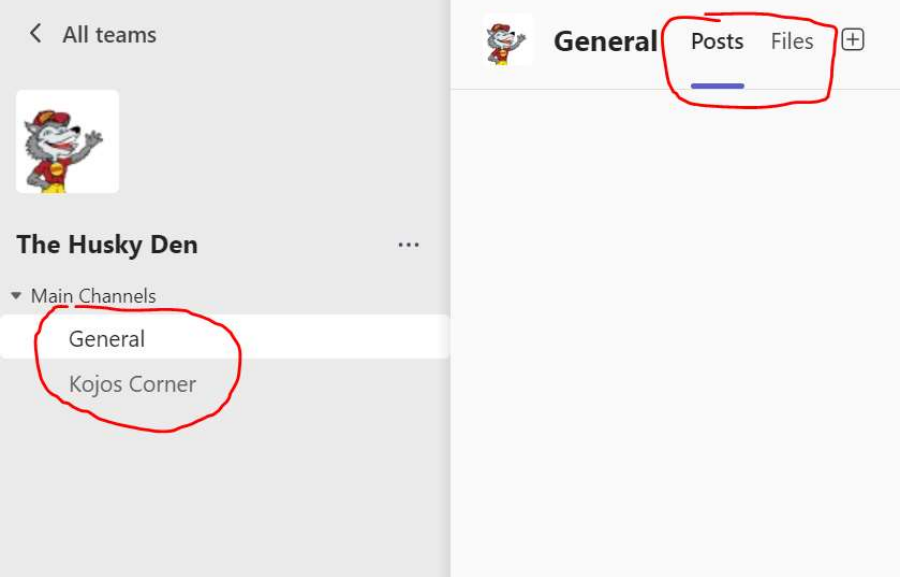

We do want to remind everyone this is a communication tool that will allows us with a new more open forum for discussion. When we have open discussion we ask that everyone will be civil and show respect to others. This area of communication should not be set on fire nor should we need to moderate it as we should think and put meaningful posts to add to the discussion. Every employee of the college will have access to The Husky Den.